Chris,

MP2 update applied 10/30/2017 at 4:30 PM ET. You may recall that the MP2 Settings are based on each Windows User.

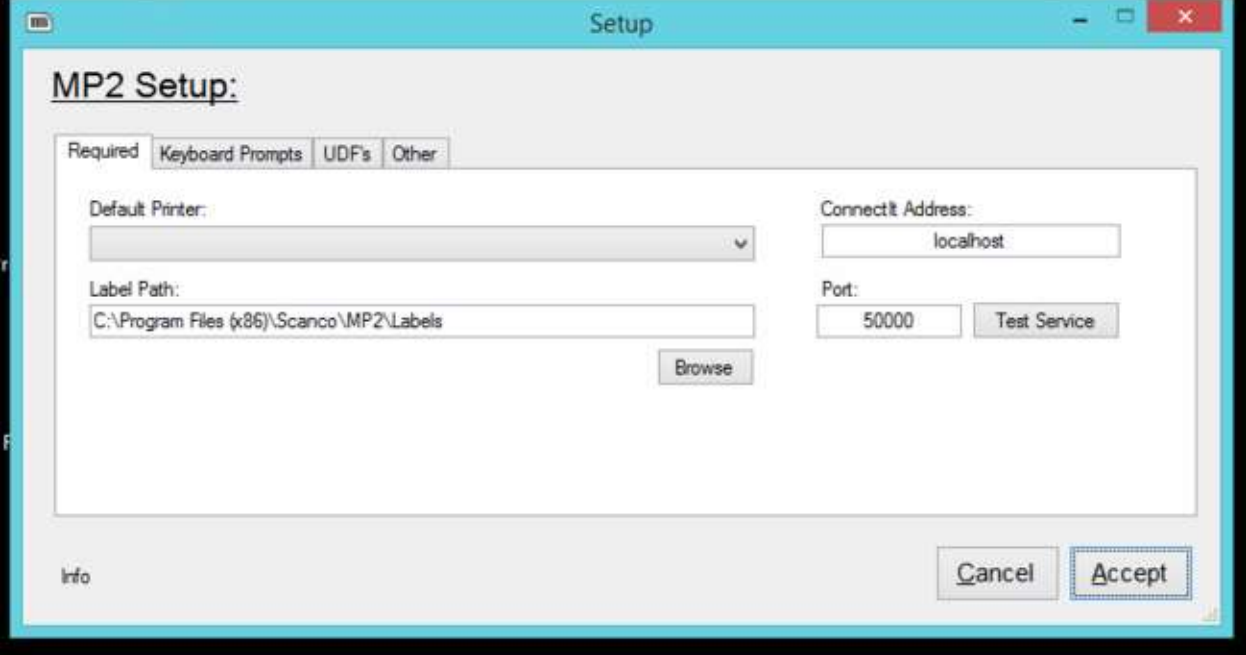

Everyone will get a blank screen first time they fire up MP2 tomorrow:

Screenshots are below on how to set it up properly:

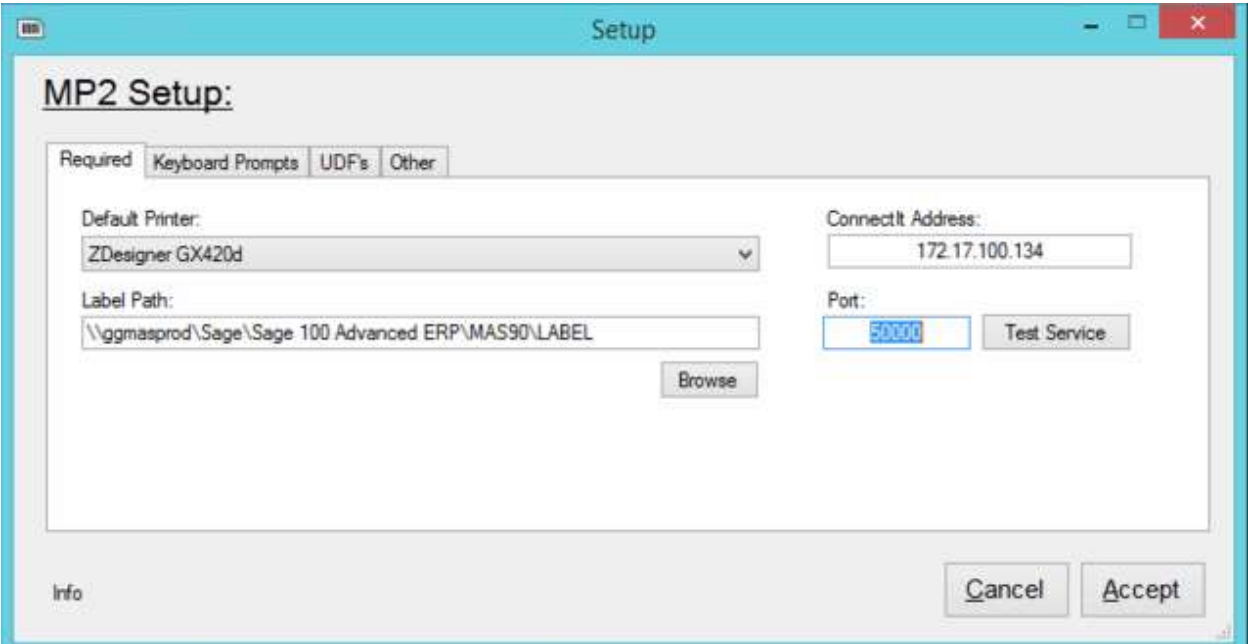

- Default Printer, Label Path, ConnectIt Address and Port
- \\ggmasprod\Sage\Sage 100 Advanced ERP\MAS90\LABEL (to copy/paste)

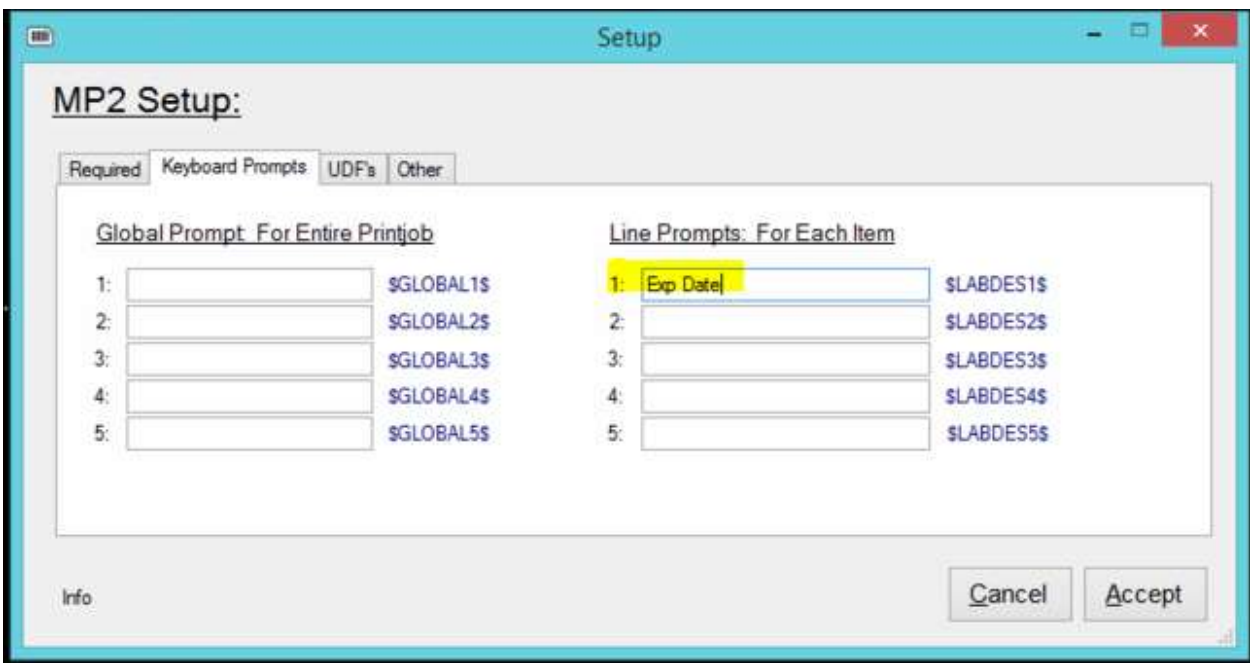

- Keyboard Prompts Tab: Right side is a Line Prompt used for Expiration Date (PROMPT ME method for print qty)

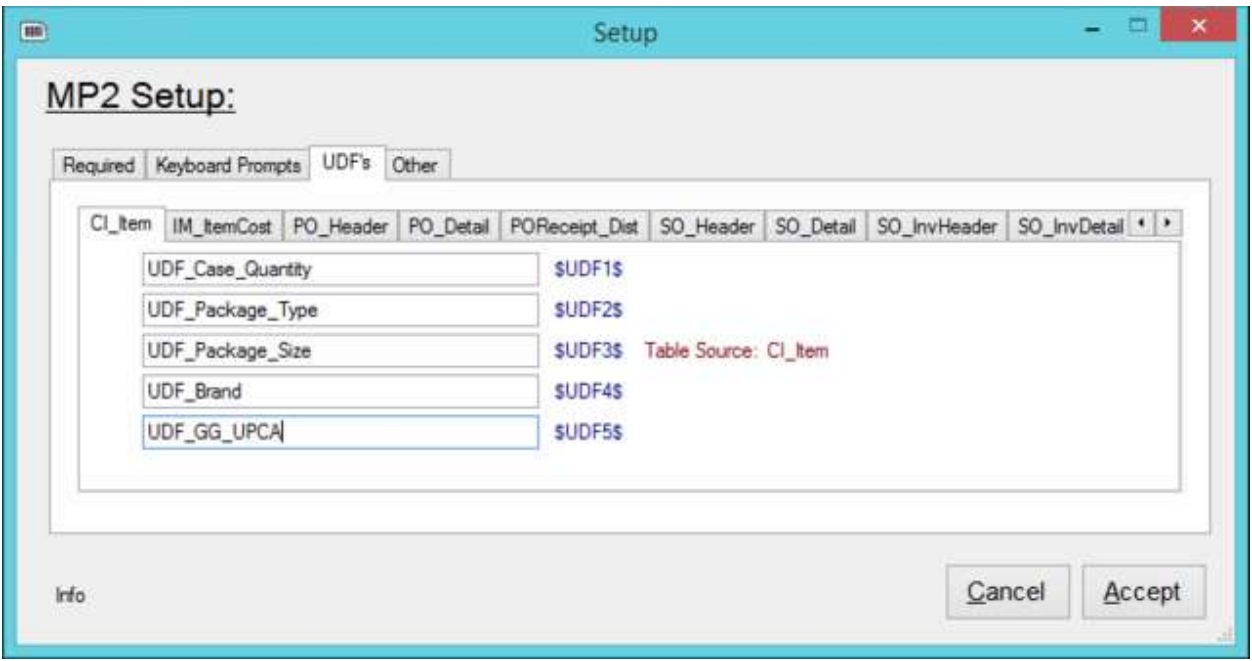

- UDF Tab > CI\_Item > Fill out all 5 fields/mappings

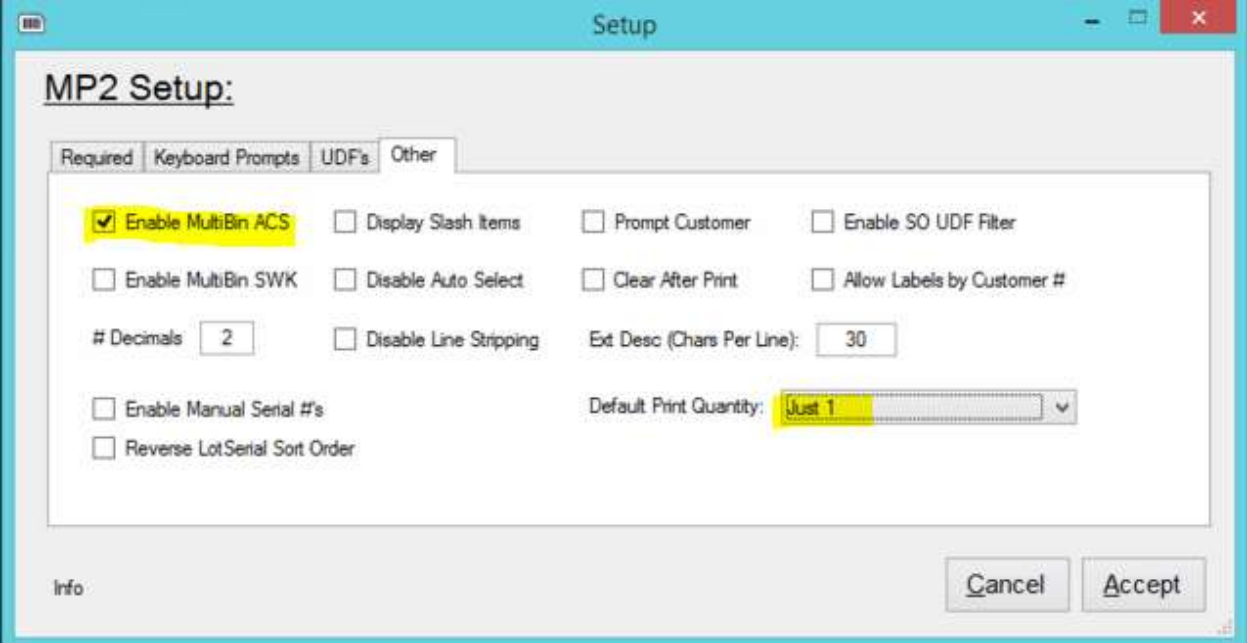

- Other Tab, this is mostly optional. Suggest default print qty to Prompt Me or Just 1. Check box for enable ACS MB.

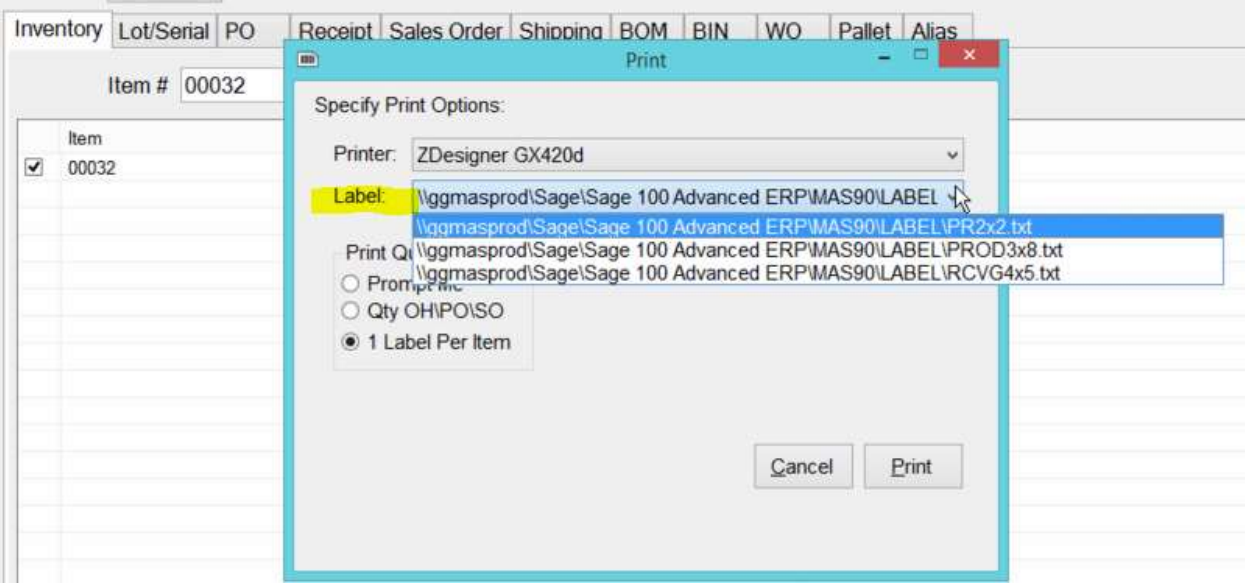

- Reminder that the users will need to pick the RIGHT label [PER TAB] just once. After that, MP2 will remember the user's last used/selected label.
- I think we had a support problem last time I was onsite because the user's were so used to the right label being selected automatically, they were thrown for a loop when it was changed on them.

That's it! Email me if any issues. Let me know about the Expiration Date. Now that MP2 is updated, we can dive into any setting/label designs to get you what you need.